### **FAQ's**

### **1. What is the purpose of this 3D tool?**

**Ans:** This tool has been created to learn about the EOSR5 full frame mirrorless camera and conduct virtual demonstrations. You can see a 360 degree of the camera and learn about its features and benefits. You can also see the image output of the camera. The self-help tool is divided in 6 sections:

- A. Overview
- B. Hotspot
- C. Features
- D. Lenses
- E. Image Gallery

## **2. What is available on the overview page?**

**Ans:** This page gives an overview and a 3D simulation of the EOS R5 camera body. Click on the 360 Degree icon to get the camera 360 degree view. You can also rotate the camera with the use of the cursor. You can adjust the zoom % by clicking on the "+" "-" icon. On the left hand top corner, major highlights of EOS R5 are given.

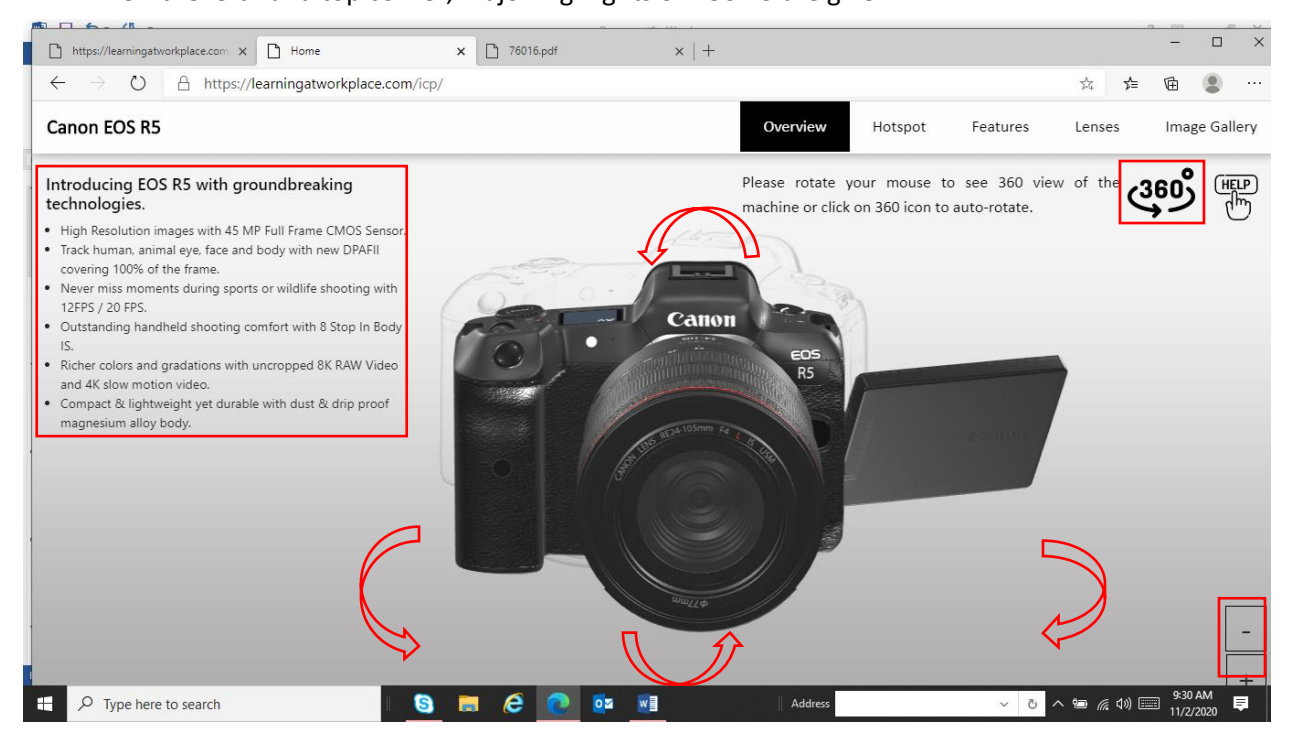

# **3. What is available on the Hotspot page?**

Ans: The Hotspot page is divided into 6 parts to view the various hotpots (important buttons and parts). These hotspots are available on the Front, back, top, bottom, left and right sides of the camera. To view any hotspot click on it to see the name, how it works and its benefit.

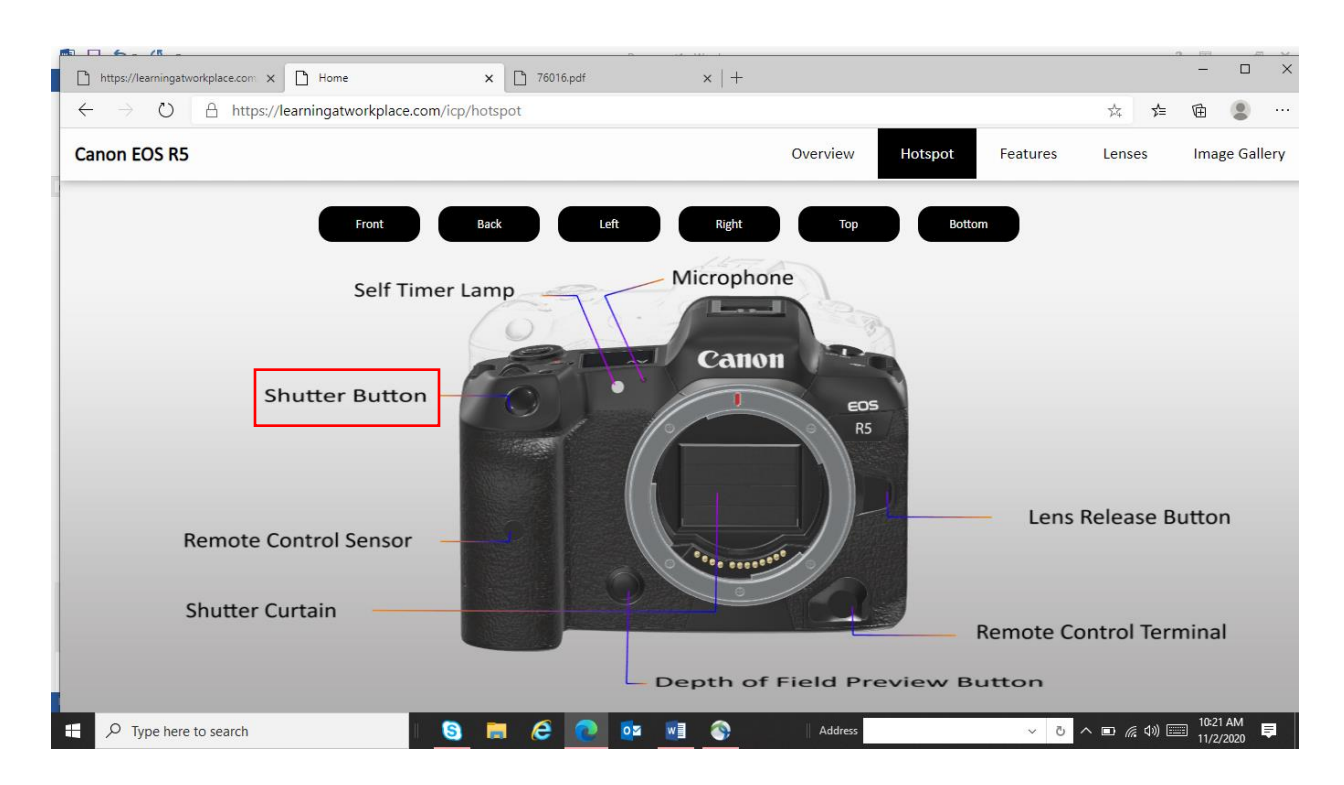

## **4. What is available on the features page?**

**Ans:** The top features of EOS R5 have been captured here along with, "how to" use the features and final image output.

The feature page is divided into six sections, Click on the drop down to explore each sections.

- A. **High Speed & High Image quality**
- B. **Auto Focus**
- C. **In Body IS**
- D. **Movie Versatility**
- E. **Operability**
- F. **Top USP** This section is being populated with the most important features based on genres and will be release shortly.

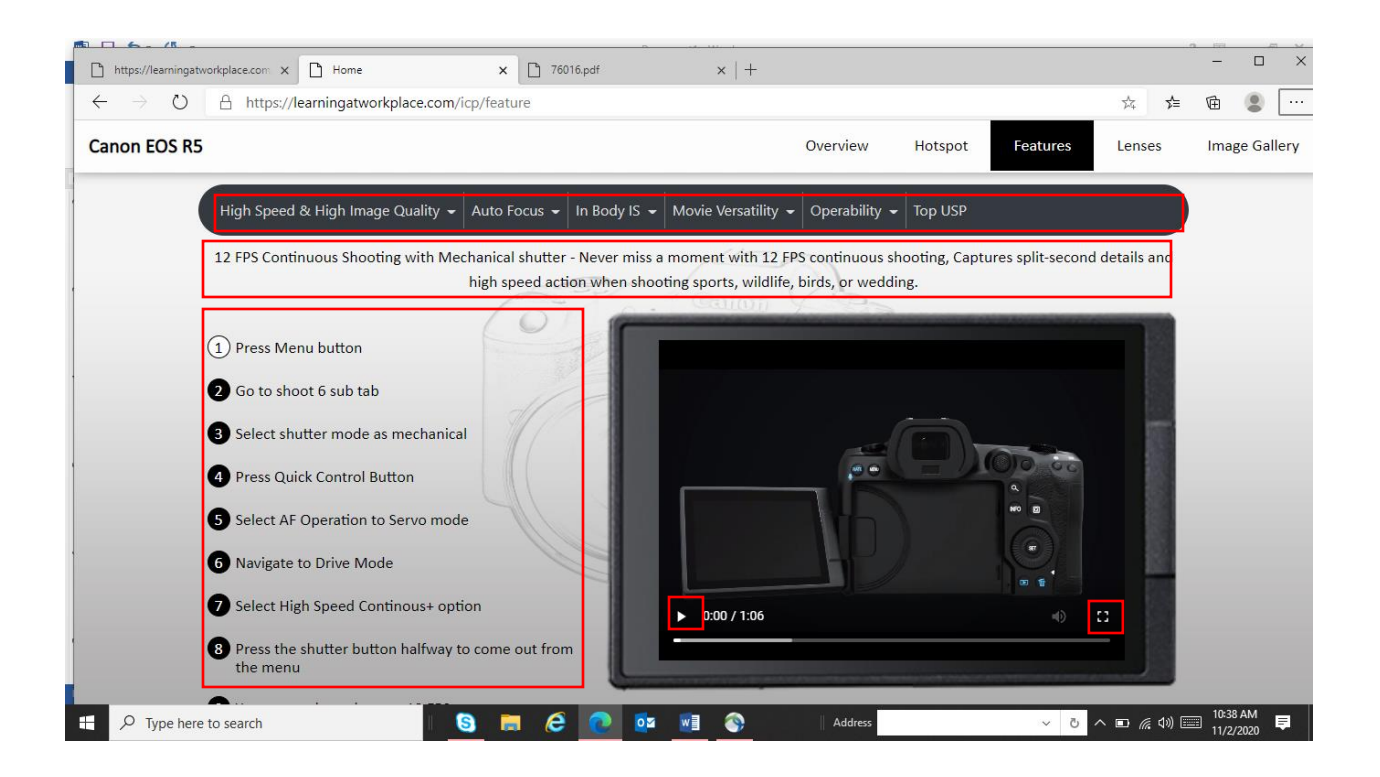

### **5. What is available on the lens page?**

**Ans:** This page has the Overview, Features, Specifications & Image gallery of the newly launch RF lenses and two extenders. Click on the model of the lenses to know more.

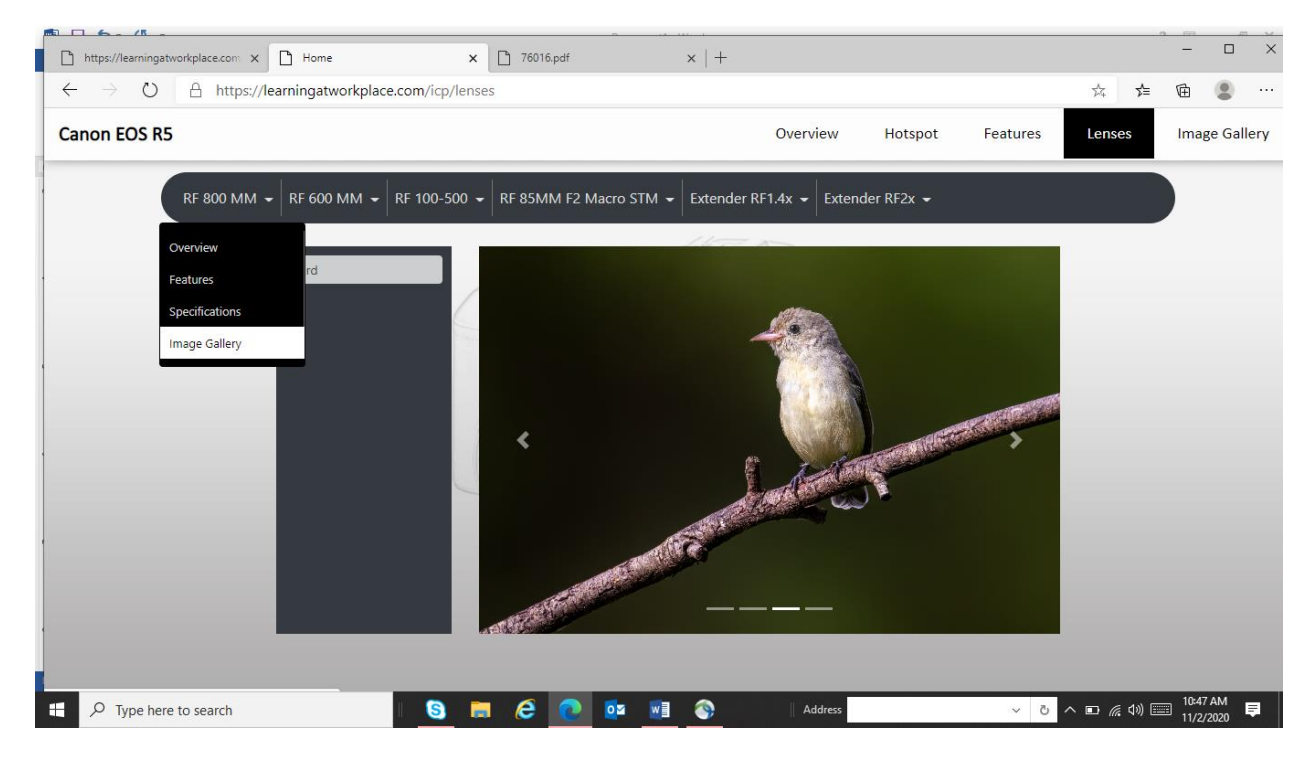

## **6. What is the image gallery section?**

**Ans:** The image gallery section has sample images clicked on EOS R5. These images are segregated as per the photography genres. Click on each genre to experience the output.

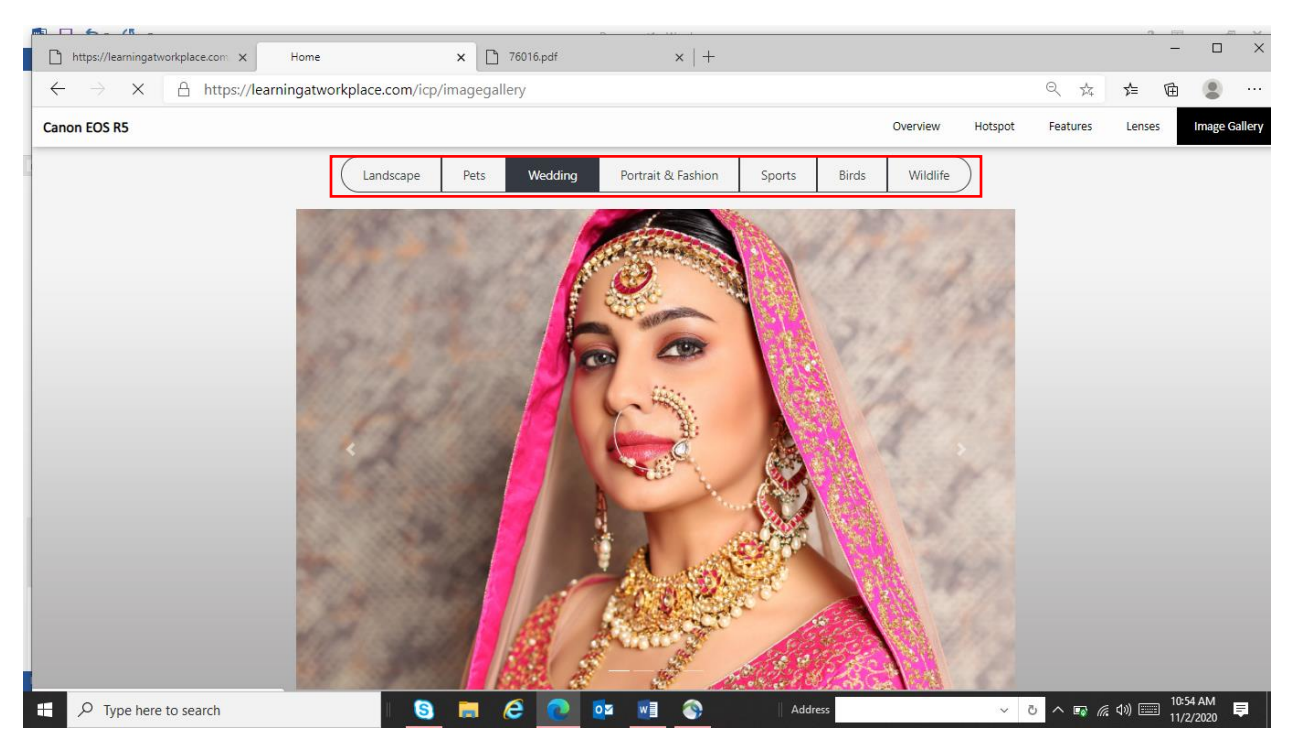